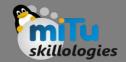

#### Flutter TextFields

Tushar B. Kute, http://tusharkute.com

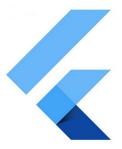

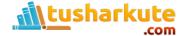

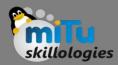

- A TextField or TextBox is an input element which holds the alphanumeric data, such as name, password, address, etc.
- It is a GUI control element that enables the user to enter text information using a programmable code.
- It can be of a single-line text field (when only one line of information is required) or multipleline text field (when more than one line of information is required).

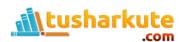

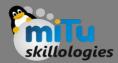

- TextField in Flutter is the most commonly used text input widget that allows users to collect inputs from the keyboard into an app.
- We can use the TextField widget in building forms, sending messages, creating search experiences, and many more.
- By default, Flutter decorated the TextField with an underline. We can also add several attributes with TextField, such as label, icon, inline hint text, and error text using an InputDecoration as the decoration.
- If we want to remove the decoration properties entirely, it is required to set the decoration to null.

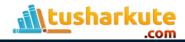

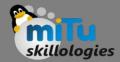

```
TextField (
 decoration: InputDecoration(
  border: InputBorder.none,
  labelText: 'Enter Name',
  hintText: 'Enter Your Name'
```

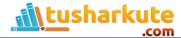

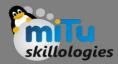

- decoration: It is used to show the decoration around TextField.
- border: It is used to create a default rounded rectangle border around TextField.
- labelText: It is used to show the label text on the selection of TextField.
- hintText: It is used to show the hint text inside TextField.
- icon: It is used to add icons directly to the TextField.

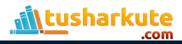

# Example

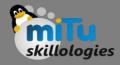

The text field without onpressed

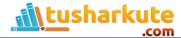

#### Retrieve from textfield

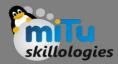

- We know that Flutter does not have an ID like in Android for the TextField widget. Flutter allows the user to retrieve the text in mainly two ways: First is the onChanged method, and another is the controller method. Both are discussed below:
  - 1. onChanged method: It is the easiest way to retrieve the text field value. This method store the current value in a simple variable and then use it in the TextField widget. Below is the sample example:

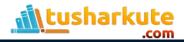

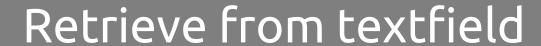

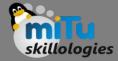

```
String value = "";
TextField(
  onChanged: (text) {
  value = text;
  },
)
```

#### Retrieve from textfield

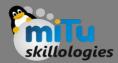

 Controller method: It is a popular method to retrieve text field value using TextEditingController. It will be attached to the TextField widget and then listen to change and control the widget's text value. Below is the sample code:

```
TextEditingController mycontroller = TextEditingController();
TextField(
controller: mycontroller,
)
```

Sample code for listening to the changes.

```
controller.addListener(() {
   // Do something here
});
```

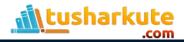

#### Retrieve from textfield

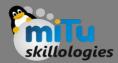

- Let us see the second way in detail to retrieve the text field value in Flutter application with the help of following steps:
  - Create a TextEditingController.
  - Attach the TextEditingController to a TextField using controller property.
  - Retrieve the value of the TextField by using the text() method provided by the TextEditingController.

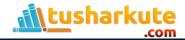

# Example

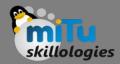

Text field with alert

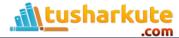

## Thank you

This presentation is created using LibreOffice Impress 5.1.6.2, can be used freely as per GNU General Public License

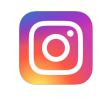

@mitu\_skillologies

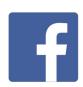

/mITuSkillologies

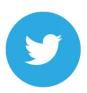

@mitu\_group

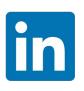

/company/mitu-skillologies

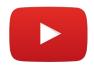

MITUSkillologies

#### **Web Resources**

https://mitu.co.in http://tusharkute.com

contact@mitu.co.in
tushar@tusharkute.com